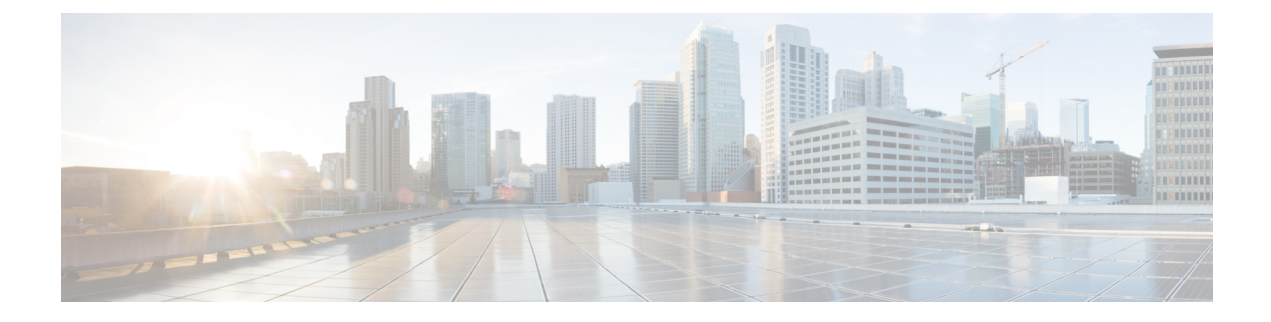

# **Configuring Power over Ethernet**

- Prerequisites for PoE Power Management, on page 1
- Information About Power over Ethernet, on page 1
- How to Configure PoE and UPOE, on page 8
- Monitoring Power Status, on page 14
- Additional References for Power over Ethernet, on page 18
- Feature History for Power over Ethernet, on page 19

# **Prerequisites for PoE Power Management**

The following prerequisites apply to the PoE Power Management feature:

• The minimum supervisor field-programmable gate array (FPGA) version that is required for the feature to work is 19082605. Use the **showplatform** command to verify the supervisor FPGA version. If the FPGA version is earlier than 19082605, and the user tries to configure the **power inline auto-shutdown** command, the following message is displayed:

This FPGA version does not support power inline auto shutdown feature. Please upgrade to FPGA from year 2019 and above.

To upgrade the supervisor FPGA, use the **upgrade hw-programmable cpld filename bootflash: R0** command in EXEC mode.

- Interfaces can have the **power inline port priority** command configured, but for the PoE Power Management feature to work, the **power inline auto-shutdown** command must be configured in global configuration mode.
- Disable the following commands before performing ISSU:
  - power inline auto-shutdown
  - power inline port priority (on all the configured interfaces)

# **Information About Power over Ethernet**

The following sections provide information about Power over Ethernet (PoE), the supported protocols and standards, and power management.

## **PoE and PoE+ Ports**

A PoE-capable switch port automatically supplies power to one of these connected devices if the device senses that there is no power on the circuit:

- A Cisco prestandard powered device (such as a Cisco IP Phone)
- An IEEE 802.3af-compliant powered device
- An IEEE 802.3at-compliant powered device
- An IEEE 802.3bt-compliant powered device

A powered device can receive redundant power when it is connected to a PoE switch port and to an AC power source. The device does not receive redundant power when it is only connected to the PoE port.

### **Supported Protocols and Standards**

The device uses the following protocols and standards to support PoE:

- CDP with power consumption: The powered device notifies the device of the amount of power it is consuming. The device does not reply to the power-consumption messages. The device can only supply power to or remove power from the PoE port.
- Cisco intelligent power management: The powered device and the device negotiate through
  power-negotiation CDP messages for an agreed-upon power-consumption level. The negotiation allows
  a Cisco powered device, that requires different power levels than its current allocation, to operate. The
  powered device first boots with its IEEE class power or 15.4 W (pre-standard Cisco PD), then negotiates
  power to operate at appropriate power level. The device consumption changes to requested power mode
  only when it receives confirmation from the device.

High-power devices can operate in low-power mode on device that do not support power-negotiation CDP.

Cisco intelligent power management is backward-compatible with CDP with power consumption; the device responds according to the CDP message that it receives. CDP is not supported on third-party powered devices; therefore, the device uses the IEEE classification to determine the power usage of the device.

- IEEE 802.3af: The major features of this standard are powered-device discovery, power administration, disconnect detection, and optional powered-device power classification. For more information, see the standard.
- IEEE 802.3at: The PoE+ standard increases the maximum power that can be drawn by a powered device from 15.4 W per port to 30 W per port.
- The Cisco UPOE feature provides the capability to source up to 60 W of power (2 x 30 W) over both signal and spare pairs of the RJ-45 Ethernet cable by using the Layer-2 power negotiation protocols such as CDP or LLDP. An LLDP and CDP request of 30 W and higher in presence of the 4-wire Cisco Proprietary spare-pair power TLV can provide power on the spare pair.

When enabled in IEEE 802.3bt mode, Cisco UPOE devices function as 802.3bt Type 3 devices, supporting upto Class 6 (refer the *IEEE Power Classification* table in the document) on every port.

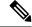

Note

e Only the following UPOE linecards are IEEE 802.3bt-complaint Type 3 devices:

- C9400-LC-48U
- C9400-LC-48UX
- IEEE 802.3bt: IEEE 802.3bt standard enables delivery of up to 90 W to a powered device, over four pairs of Category 5e and above cables. This standard also introduces additional classes of Power Sourcing Equipments (PSEs) and powered devices, class 5 to class 8, with PSE output power ranging between 45 W to 90 W and the powered device input power ranging from 40 W to 71.3 W. It introduces new types of PSEs or powered devices: Type 3(60 W) and Type 4 (90 W). IEEE 802.3bt standard enables support for Dual Signature Powered Devices, Single Signature Powered Devices, and Single Pair Powered Devices. It also supports power demotion to handle scenarios where Type 4 Powered Device is connected to a Type 3 PSE.

For more information on IEEE 802.3bt, see the standard.

• Cisco UPOE+: Cisco UPOE+ feature provides the capability to source up to 90 W on the IEEE 802.3bt-compliant Type 4 devices.

A Type 3 PSE can power up a Type 4 powered device through a power demotion to 60 W.

Cisco IOS XE Release 16.12.1 introduces C9400-LC-48H, an 802.3bt-compliant Type 4 device.

Some legacy Cisco powered devices (like 7910, 7940, 7960 IP phones and AP350 wireless access points) are incompatible with Type 4 Power Supply Equipments (PSEs), as defined in the IEEE 802.3bt standard. If connected, the PSE will report a 'Tstart' or 'Imax' fault with each periodic attempt at providing power to the powered device. For continued use of these legacy Cisco powered devices, connect them to Cisco PoE+/UPOE PSEs.

Powered devices which do not meet the standard detection signature capacitance (such as CIVS-IPC-6000P) may be detected properly with POE+ or Cisco UPOE devices running in UPOE mode, but may not be detected properly when running in 802.3bt mode.

### **Powered-Device Detection and Initial Power Allocation**

The switch detects a Cisco pre-standard or an IEEE-compliant powered device when the PoE-capable port is in the no-shutdown state, PoE is enabled (the default), and the connected device is not being powered by an AC adaptor.

After device detection, the switch determines the device power requirements based on its type:

- The initial power allocation is the maximum amount of power that a powered device requires. The switch initially allocates this amount of power when it detects and powers the powered device. As the switch receives CDP messages from the powered device and as the powered device negotiates power levels with the switch through CDP power-negotiation messages, the initial power allocation might be adjusted.
- The switch classifies the detected IEEE device within a power consumption class. Based on the available power in the power budget, the switch determines if a port can be powered. The following *IEEE Power Classifications* table lists these levels.

| Class                    | Maximum Power Level Required from the Device |
|--------------------------|----------------------------------------------|
| 0 (class status unknown) | 15.4 W                                       |
| 1                        | 4 W                                          |
| 2                        | 7 W                                          |
| 3                        | 15.4 W                                       |
| 4                        | 30 W                                         |
| 5                        | 45 W                                         |
| 6                        | 60 W                                         |
| 7                        | 75 W                                         |
| 8                        | 90 W                                         |

#### Table 1: IEEE Power Classifications

The switch monitors and tracks requests for power and grants power only when it is available. The switch tracks its power budget (the amount of power available on the device for PoE). The switch performs power-accounting calculations when a port is granted or denied power to keep the power budget up to date.

After power is applied to the port, the switch uses CDP to determine the *CDP-specific* power consumption requirement of the connected Cisco powered devices, which is the amount of power to allocate based on the CDP messages. The switch adjusts the power budget accordingly, through CDP or LLDP. Note that CDP does not apply to third-party PoE devices. The switch processes a request and either grants or denies power. If the request is granted, the switch updates the power budget. If the request is denied, the switch ensures that power to the port is turned off, and generates a syslog message. Powered devices can also negotiate with the switch for more power.

With PoE+, powered devices use IEEE 802.3at and LLDP power with media dependent interface (MDI) type, length, and value descriptions (TLVs), Power-via-MDI TLVs, for negotiating power up to 30 W. Cisco pre-standard devices and Cisco IEEE powered devices can use CDP or the IEEE 802.3at power-via-MDI power negotiation mechanism to request power levels up to 30 W.

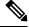

**Note** The CDP-specific power consumption requirement is referred to as the *actual* power consumption requirement in the software configuration guides and command references.

If the switch detects a fault caused by an undervoltage, overvoltage, overtemperature, oscillator-fault, or short-circuit condition, it turns off power to the port, generates a syslog message, and updates the power budget.

### **Power Management Modes**

The device supports these PoE modes:

• **auto**: The device automatically detects if the connected device requires power. If the device discovers a powered device connected to the port and if the device has enough power, it grants power, updates the power budget, turns on power to the port on a first-come, first-served basis.

If the device has enough power for all the powered devices, they all come up. If enough power is available for all powered devices connected to the device, power is turned on to all devices. If there is not enough available PoE, or if a device is disconnected and reconnected while other devices are waiting for power, it cannot be determined which devices are granted or are denied power.

If granting power would exceed the system power budget, the device denies power, ensures that power to the port is turned off, and generates a syslog message. After power has been denied, the device periodically rechecks the power budget and continues to attempt to grant the request for power.

If a device being powered by the device is then connected to wall power, the device might continue to power the device. The device might continue to report that it is still powering the device whether the device is being powered by the device or receiving power from an AC power source.

If a powered device is removed, the device automatically detects the disconnect and removes power from the port. You can connect a nonpowered device without damaging it.

You can specify the maximum wattage that is allowed on the port. If the IEEE class maximum wattage of the powered device is greater than the configured maximum value, the device does not provide power to the port. If the device powers a powered device, but the powered device later requests through CDP messages more than the configured maximum value, the device removes power to the port. The power that was allocated to the powered device is reclaimed into the global power budget. If you do not specify a wattage, the device delivers the maximum value. Use the **auto** setting on any PoE port. The auto mode is the default setting.

 static: The device pre-allocates power to the port (even when no powered device is connected) and guarantees that power will be available for the port. The device allocates the port configured maximum wattage, and the amount is never adjusted through the IEEE class or by CDP messages from the powered device. Because power is pre-allocated, any powered device that uses less than or equal to the maximum wattage is guaranteed to be powered when it is connected to the static port. The port no longer participates in the first-come, first-served model.

However, if the powered-device IEEE class is greater than the maximum wattage, the device does not supply power to it. If the device learns through CDP messages that the powered device is consuming more than the maximum wattage, the device shuts down the powered device.

If you do not specify a wattage, the device pre-allocates the maximum value. The device powers the port only if it discovers a powered device. Use the **static** setting on a high-priority interface.

• **never**: The device disables powered-device detection and never powers the PoE port even if an unpowered device is connected. Use this mode only when you want to make sure that power is never applied to a PoE-capable port, making the port a data-only port.

For most situations, the default configuration (auto mode) works well, providing plug-and-play operation. No further configuration is required. However, perform this task to configure a PoE port for a higher priority, to make it data only, or to specify a maximum wattage to disallow high-power powered devices on a port.

### **Power Monitoring and Power Policing**

When policing of the real-time power consumption is enabled, the device takes action when a powered device consumes more power than the maximum amount allocated, also referred to as the *cutoff-power value*.

When PoE is enabled, the device senses the real-time power consumption of the powered device. The device monitors the real-time power consumption of the connected powered device; this is called *power monitoring* or *power sensing*. The device also polices the power usage with the *power policing* feature.

Power monitoring is backward-compatible with Cisco intelligent power management and CDP-based power consumption. It works with these features to ensure that the PoE port can supply power to the powered device.

The device senses the real-time power consumption of the connected device as follows:

- 1. The device monitors the real-time power consumption on individual ports.
- 2. The device records the power consumption, including peak power usage. The device reports the information through the CISCO-POWER-ETHERNET-EXT-MIB.
- **3.** If power policing is enabled, the device polices power usage by comparing the real-time power consumption to the maximum power allocated to the device. The maximum power consumption is also referred to as the *cutoff power* on a PoE port.

If the device uses more than the maximum power allocation on the port, the device can either turn off power to the port, or the device can generate a syslog message while still providing power to the device based on the device configuration. By default, power-usage policing is disabled on all PoE ports.

If error recovery from the PoE error-disabled state is enabled, the device automatically takes the PoE port out of the error-disabled state after the specified amount of time.

If error recovery is disabled, you can manually re-enable the PoE port by using the **shutdown** and **no shutdown** interface configuration commands.

**4.** If policing is disabled, the powered device can draw a maximum power based on what is allocated by the PSE. If the powered device consumes more than what is allocated, the port hits an Imax error and enters a fault condition.

### **Power Consumption Values**

You can configure the initial power allocation and the maximum power allocation on a port. However, these values are only the configured values that determine when the device should turn on or turn off power on the PoE port. The maximum power allocation is not the same as the actual power consumption of the powered device. The actual cutoff power value that the device uses for power policing is not equal to the configured power value.

When power policing is enabled, the device polices the power usage *at the switch port*, which is greater than the power consumption of the device. When you manually set the maximum power allocation, you must consider the power loss over the cable from the switch port to the powered device. The cutoff power is the sum of the rated power consumption of the powered device and the worst-case power loss over the cable.

We recommend that you enable power policing when PoE is enabled on your device. For example, for a Class 1 device, if policing is disabled and you set the cutoff-power value by using the **power inline auto max 6300** interface configuration command, the configured maximum power allocation on the PoE port is 6.3 W (6300 mW). The device provides power to the connected devices on the port if the device needs up to 6.3 W. If the CDP-power negotiated value or the IEEE classification value exceeds the configured cutoff value, the device does not provide power to the connected device. After the device turns on power on the PoE port, the device does not police the real-time power consumption of the device, and the device can consume more power than the maximum allocated amount, which could adversely affect the device and the devices connected to the other PoE ports.

### **PoE Power Management**

All ports are assigned a default PoE port priority based on the logical slot number of the linecard. Users can explicitly assign new priorities to the PoE ports by using the **power inline port priority** command in interface configuration mode. In a power shortage scenario, priority determines the order in which PoE ports will lose power. If the PoE Power Management feature is configured, PoE Ports with priority 7 (least priority) will shut down first and ports with priority 0 (highest priority) will shut down last, followed by line card shut down

based on the autoLC shutdown priority. For more information, please refer the *Enabling Auto Line Card Shutdown* section of the *System Management Configuration Guide* 

Ports in static mode have operational priority as 0, independent of the configured administration priority, so that during PoE load shedding, static ports shut down last. PoE ports are shut down before line cards are shut down.

The system can sustain an instantaneous drop of 9000 watts. We recommend that you do not assign more than 6000 watts to one PoE priority. If more than 6000 watts is configured for a PoE priority level, a warning message is displayed, and if more than 9000 watts is configured for a PoE priority level, a critical message is displayed.

The following table lists the slot numbers of the linecards along with the default PoE port priority:

| Slot Number | Cisco Catalyst C9404R<br>Switches | Cisco Catalyst C9407R<br>Switches | Cisco Catalyst C9410R<br>Switches |  |
|-------------|-----------------------------------|-----------------------------------|-----------------------------------|--|
| 1           | 0                                 | 0                                 | 0                                 |  |
| 2           | Supervisor                        | 1                                 | 1                                 |  |
| 3           | Supervisor                        | Supervisor                        | 2                                 |  |
| 4           | 1                                 | Supervisor                        | 3                                 |  |
| 5           | _                                 | 2                                 | Supervisor                        |  |
| 6           | _                                 | 3                                 | Supervisor                        |  |
| 7           | _                                 | 4                                 | 4                                 |  |
| 8           | _                                 | -                                 | 5                                 |  |
| 9           | _                                 | -                                 | 6                                 |  |
| 10          | -                                 | -                                 | 7                                 |  |

#### Table 2: Default PoE Port Priority

### **Cisco Universal Power Over Ethernet**

Cisco Universal Power Over Ethernet (Cisco UPOE) is a Cisco proprietary technology that extends the IEEE 802.3 at PoE standard to provide the capability to source up to 60 W of power over standard Ethernet cabling infrastructure (Class D or better) by using the spare pair of an RJ-45 cable (wires 4,5,7,8) with the signal pair (wires 1,2,3,6). Power on the spare pair is enabled when the switch port and end device mutually identify themselves as Cisco UPOE-capable using CDP or LLDP and the end device requests for power to be enabled on the spare pair. When the spare pair is powered, the end device can negotiate up to 60 W of power from the switch using CDP or LLDP.

If the end device supports detection and classification on both signal and spare pairs, but does not support the CDP or LLDP extensions required for Cisco UPOE, a 4-pair forced mode configuration automatically enables power on both signal and spare pairs from the switch port.

You can upgrade the Cisco UPOE devices (C9400-LC-48U and C9400-LC-48UX) to support 802.3bt standard as a Type 3 power sourcing device. A device can support Cisco UPOE and 802.3bt Type 3 on the same port. Note that, while an 802.3bt-compliant Type 3 device and a Cisco UPOE device, both offer 60 W, they operate

differently. 802.3bt-compliant devices mutually identify the maximum power requirements during physical classification (refer Table 1: IEEE Power Classifications). An 802.3bt-compliant Type 3 powered device cannot ask for more power over LLDP than what is requested over the physical layer; which means, an 802.3bt-compliant Class 4 powered device cannot ask for more than 30 W using CDP or LLDP. Whereas, an 802.3bt-compliant Class 6 powered device requests 60 W from the physical layer immediately, before the data link layer is established.

In essence, 802.3at devices support ALT-A (signal pair) 30 W. Cisco UPOE devices support up to 60 W through CDP or LLDP negotiation. 802.3bt-compliant Type 3 4-pair devices can support up to 60 W across Alt-A and Alt-B (both pairs of wires) directly from the physical classification. 802.3bt-compliant Cisco UPOE PSEs support a powered device as physically requested. In addition, Cisco UPOE PSEs continue to support UPOE powered devices. When you upgrade a Cisco UPOE device to 802.3bt mode, there is no change in behaviour of the UPOE powered devices connected to the upgraded PSE.

## How to Configure PoE and UPOE

The following tasks describe how you can configure PoE, UPOE.

### Configuring a Power Management Mode on a PoE Port

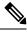

#### Note

When you make PoE configuration changes, the port being configured drops power. Depending on the new configuration, the state of the other PoE ports, and the state of the power budget, the port might not be powered up again. For example, port 1 is in the auto and on state, and you configure it for static mode. The device removes power from port 1, detects the powered device, and repowers the port. If port 1 is in the auto and on state and you configure it with a maximum wattage of 10 W, the device removes power from the port and then redetects the powered device. The device repowers the port only if the powered device is a class 1, class 2, or a Cisco-only powered device.

### Procedure

|        | Command or Action                                 | Purpose                                       |  |  |  |
|--------|---------------------------------------------------|-----------------------------------------------|--|--|--|
| Step 1 | enable                                            | Enables privileged EXEC mode.                 |  |  |  |
|        | Example:                                          | • Enter your password, if prompted.           |  |  |  |
|        | Device> <b>enable</b>                             |                                               |  |  |  |
| Step 2 | configure terminal                                | Enters global configuration mode.             |  |  |  |
|        | Example:                                          |                                               |  |  |  |
|        | Device# configure terminal                        |                                               |  |  |  |
| Step 3 | interface interface-id                            | Specifies the physical port to be configured, |  |  |  |
|        | Example:                                          | and enters interface configuration mode.      |  |  |  |
|        | Device(config)# interface<br>gigabitethernet2/0/1 |                                               |  |  |  |

|        | Command or Action                                                                                                    | Purpose                                                                                                    |  |  |
|--------|----------------------------------------------------------------------------------------------------|----------------------------------------------------------------------------------------------------|--|--|
| Step 4 | <pre>power inline {auto [max max-wattage]   never<br/>  static [max max-wattage]   consumption<br/>milli-watts-consumption }<br/>Example:<br/>Device (config-if) # power inline auto</pre> | <ul> <li>Configures the PoE mode on the port. The keywords have these meanings:</li> <li>auto: Enables powered-device detection. If enough power is available, automatically allocates power to the PoE port after device detection. This is the default setting</li> <li>max max-wattage: Limits the power allowed on the port. The range for Cisco UPOE ports is 4000 to 60000 mW. If no value is specified, the maximum is allowed.</li> </ul>                                                                                              |  |  |
|        |                                                                                                    | <ul> <li>never: Disables device detection, and disable power to the port.</li> <li>Note If a port has a Cisco powered device connected to it, do not use the power inline never command to configure the port. A false link-up can occur, placing the por into the error-disabled state.</li> <li>static: Enables powered-device detection Pre-allocate (reserve) power for a port before the device reserves power for this port even when no device is connected an guarantees that power will be provided upon device detection.</li> </ul> |  |  |
|        |                                                                                                    | <ul> <li>consumption: Sets the PoE consumption<br/>(in milliwatts) of the powered device<br/>connected to a specific interface. The<br/>power consumption can range from 400<br/>to 90000 milliWatts.</li> <li>To reenable the automatic adjustment of<br/>consumption, either use the no keyword<br/>or specify 60000 milliwatts</li> <li>The device allocates power to a port configure<br/>in static mode before it allocates power to a port</li> </ul>                                                                                    |  |  |
| Step 5 | end                                                                                                    | configured in auto mode.<br>Returns to privileged EXEC mode.                                                                                                    |  |  |
|        | Example:                                                                                                    |                                                                                                    |  |  |
|        | Device(config-if)# end                                                                                                    |                                                                                                    |  |  |

|        | Command or Action                                                                        | Purpose                                                         |
|--------|------------------------------------------------------------------------------------------|-----------------------------------------------------------------|
| Step 6 | <pre>show power inline [[interface-id][detail]] Example: Device# show power inline</pre> | Displays PoE status for a device , for the specified interface. |
| Step 7 | copy running-config startup-config<br>Example:<br>Device# copy running-config            | (Optional) Saves your entries in the configuration file.        |
|        | startup-config                                                                           |                                                                 |

## **Enabling Power on Signal and Spare Pairs**

**Note** You do not have to perform this task if the line card on which the device is connected is in 802.3bt-compliance mode because the **power inline four-pair forced** command is redundant in the 802.3bt-compliance mode.

Do not run this task if the end device cannot source inline power on the spare pair, or if the end device supports the CDP or LLDP extensions for Cisco UPOE.

|        | Command or Action                                           | Purpose                                                                                                    |  |  |
|--------|-------------------------------------------------------------|----------------------------------------------------------------------------------------------------|--|--|
| Step 1 | configure terminal                                          | Enters global configuration mode.                                                                              |  |  |
|        | Example:                                                    |                                                                                                    |  |  |
|        | Device# configure terminal                                  |                                                                                                    |  |  |
| Step 2 | interface interface-id                                      | Specifies the physical port to be configured,                                                                  |  |  |
|        | Example:                                                    | and enters interface configuration mode.                                                                       |  |  |
|        | <pre>Device(config)# interface gigabitethernet2/0/1</pre>   |                                                                                                    |  |  |
| Step 3 | power inline four-pair forced                               | Enables power on both signal and spare pairs from a switch port.                                               |  |  |
|        | Example:                                                    |                                                                                                    |  |  |
|        | <pre>Device(config-if)# power inline four-pair forced</pre> | Note This step is not required if the linecard on which the device is connected is in 802.3bt compliance mode. |  |  |
| Step 4 | end                                                         | Returns to privileged EXEC mode.                                                                               |  |  |
|        | Example:                                                    |                                                                                                    |  |  |
|        | <pre>Device(config-if) # end</pre>                          |                                                                                                    |  |  |

### Procedure

## **Configuring Power Policing**

By default, the device monitors the real-time power consumption of connected powered devices. You can configure the device to police the power usage. By default, policing is disabled.

### Procedure

|        | Command or Action                                 | Purpose                                                                                                    |  |  |  |
|--------|---------------------------------------------------|----------------------------------------------------------------------------------------------------|--|--|--|
| Step 1 | enable                                            | Enables privileged EXEC mode.                                                                                                    |  |  |  |
|        | Example:                                          | • Enter your password, if prompted.                                                                                                    |  |  |  |
|        | Device> <b>enable</b>                             |                                                                                                    |  |  |  |
| Step 2 | configure terminal                                | Enters global configuration mode.                                                                                                    |  |  |  |
|        | Example:                                          |                                                                                                    |  |  |  |
|        | Device# configure terminal                        |                                                                                                    |  |  |  |
| Step 3 | interface interface-id                            | Specifies the physical port to be configured,                                                                                                    |  |  |  |
|        | Example:                                          | and enter interface configuration mode.                                                                                                    |  |  |  |
|        | Device(config)# interface<br>gigabitethernet2/0/1 |                                                                                                    |  |  |  |
| Step 4 | power inline police [action {log   errdisable}]   | If the real-time power consumption exceeds the                                                                                                    |  |  |  |
|        | Example:                                          | maximum power allocation on the port,<br>configures the device to take one of these                                                                                                    |  |  |  |
|        | Device(config-if)# <b>power inline police</b>     | actions:                                                                                                    |  |  |  |
|        |                                                   | • <b>power inline police</b> : Shuts down the Pol<br>port, turns off power to it, and puts it in<br>the error-disabled state.                                                                                                    |  |  |  |
|        |                                                   | Note You can enable error detection for<br>the PoE error-disabled cause by<br>using the <b>errdisable detect cause</b><br><b>inline-power</b> global configuration<br>command. You can also enable<br>the timer to recover from the PoE<br>error-disabled state by using the<br><b>errdisable recovery cause</b><br><b>inline-power interval</b> <i>interval</i><br>global configuration command. |  |  |  |
|        |                                                   | <ul> <li>power inline police action errdisable:<br/>Turns off power to the port if the real-tim<br/>power consumption exceeds the maximum<br/>power allocation on the port.</li> <li>power inline police action log: Generate<br/>a syslog message while still providing</li> </ul>                                                                                                    |  |  |  |

I

|        | Command or Action                                                                                         | Purpose                                                                                                    |  |  |  |
|--------|----------------------------------------------------------------------------------------------------|----------------------------------------------------------------------------------------------------|--|--|--|
|        |                                                                                                    | If you do not enter the <b>action log</b> keywords, the default action shuts down the port and puts the port in the error-disabled state. |  |  |  |
| Step 5 | exit                                                                                                    | Returns to global configuration mode.                                                                                                    |  |  |  |
|        | Example:                                                                                                  |                                                                                                    |  |  |  |
|        | Device(config-if)# exit                                                                                   |                                                                                                    |  |  |  |
| Step 6 | Use one of the following:<br>• errdisable detect cause inline-power                                       | (Optional) Enables error recovery from the PoE<br>error-disabled state, and configures the PoE<br>recover mechanism variables.            |  |  |  |
|        | <ul> <li>errdisable recovery cause inline-power</li> <li>errdisable recovery interval interval</li> </ul> | By default, the recovery interval is 300 seconds                                                                                          |  |  |  |
|        | Example:<br>Device(config)# errdisable detect cause<br>inline-power                                       | For <b>interval</b> <i>interval</i> , specifies the time in seconds to recover from the error-disabled state. The range is 30 to 86400.   |  |  |  |
|        | <pre>Device(config)# errdisable recovery cause    inline-power</pre>                                      |                                                                                                    |  |  |  |
|        | Device(config)# errdisable recovery<br>interval 100                                                       |                                                                                                    |  |  |  |
| Step 7 | exit                                                                                                    | Returns to privileged EXEC mode.                                                                                                    |  |  |  |
|        | <b>Example:</b><br>Device (config) # <b>exit</b>                                                          |                                                                                                    |  |  |  |
| Step 8 | Use one of the following:<br>• show power inline police<br>• show errdisable recovery<br>Example:         | Displays the power monitoring status, and verify the error recovery settings.                                                             |  |  |  |
|        | Device# show power inline police<br>Device# show errdisable recovery                                      |                                                                                                    |  |  |  |
| Step 9 | copy running-config startup-config<br>Example:                                                            | (Optional) Saves your entries in the configuration file.                                                                                  |  |  |  |
|        | Device# copy running-config<br>startup-config                                                             |                                                                                                    |  |  |  |

L

## **Configuring PoE Power Management**

Before configuring the PoE port priority on an interface, the **power inline auto-shutdown** command must be enabled in global configuration mode. This command is disabled by default.

### Procedure

|        | Command or Action                                  | Purpose                                                                                |  |  |  |
|--------|----------------------------------------------------|----------------------------------------------------------------------------------------|--|--|--|
| Step 1 | enable                                             | Enables privileged EXEC mode.                                                          |  |  |  |
|        | Example:                                           | Enter your password, if prompted.                                                      |  |  |  |
|        | Device> enable                                     |                                                                                        |  |  |  |
| Step 2 | configure terminal                                 | Enters global configuration mode.                                                      |  |  |  |
|        | Example:                                           |                                                                                        |  |  |  |
|        | Device# configure terminal                         |                                                                                        |  |  |  |
| Step 3 | power inline auto-shutdown                         | Enables auto shutdown control on PoE ports.                                            |  |  |  |
|        | Example:                                           |                                                                                        |  |  |  |
|        | Device(config)# power inline<br>auto-shutdown      |                                                                                        |  |  |  |
| Step 4 | interface interface-id                             | Specifies the physical port to be configured, and enters interface configuration mode. |  |  |  |
|        | Example:                                           |                                                                                        |  |  |  |
|        | Device(config)# interface<br>gigabitethernet2/0/1  |                                                                                        |  |  |  |
| Step 5 | power inline port priority value                   | Configures PoE port priority on the specified                                          |  |  |  |
|        | Example:                                           | interface.                                                                             |  |  |  |
|        | Device(config-if)# power inline port<br>priority 7 |                                                                                        |  |  |  |
| Step 6 | end                                                | Returns to privileged EXEC mode.                                                       |  |  |  |
|        | Example:                                           |                                                                                        |  |  |  |
|        | Device(config-if)# end                             |                                                                                        |  |  |  |

### Enable the 802.3bt Mode on Type 3 Cisco UPOE Modules

C9400-LC-48U and C9400-LC-48UX modules that support IEEE 802.3bt standard for Type 3 powered devices, are in 802.3at mode by default. You can enable 802.3bt mode on them using the **hw-module slot** *slot* **upoe-plus** command in global configuration mode. Note that the **hw-module slot** *slot* **upoe-plus** command power-cycles the module.

```
Device(config)# hw-module slot 4 upoe-plus
Performing oir to update poe fw on chassis 1 slot 4
Device#
*Mar 21 05:39:36.215: %IOSXE_OIR-6-REMSPA: SPA removed from subslot 4/0, interfaces disabled
```

 ▲

 Caution
 The hw-module switch upoe-plus command performs an online insertion and removal (OIR) on the module and the module will be out of service for the duration of the OIR.

 You can revert to 802.3at mode using the no form of the no hw-module slot slot upoe-plus command.

 ▲

 Note
 C9400-LC-48H module is a Type 4 PSE that supports IEEE 802.3bt standard. C9400-LC-48H is in 802.3bt mode by default. Therefore, the mode-conversion hw-module slot slot upoe-plus command is not supported on the C9400-LC-48H module.

### Support for Noncompliant Powered Devices

You can allow a powered device, which is capable of drawing power on both pair sets, to draw more power than what is allowed on its physical layer, according to the IEEE Classification (Table 1: IEEE Power Classifications), using the **power inline auto** and **power inline static** commands.

The following example shows a Class 4 powered device configured to draw up to 40 W on the port it is connected to:

```
Device> enable
Device# configure terminal
Device(config)# interface gigabitethernet1/0/14
Device(config-if) # power inline static 40000
Device(config-if)# end
Device# show power inline upoe gigabitEthernet 1/0/14
Codes: DS - Dual Signature device, SS - Single Signature device
      SP - Single Pairset device
Interface Admin Type Oper-State
                                 Power(Watts)
                                              Class Device Name
                Alt-A,B Allocated Utilized Alt-A,B
          State
  ----- ----- -
                  __ _____ ____ _____
Gil/0/14 static SS on, on 40.0 36.7 4
                                                        Ieee PD
```

## **Monitoring Power Status**

Use the following **show** commands to monitor and verify power over ethernet configuration.

| Command                                                           | Purpose                                                                              |
|-------------------------------------------------------------------|--------------------------------------------------------------------------------------|
| show power inline police                                          | Displays the power policing data.                                                    |
| <pre>show power inline [[interface-id] [detail] ]</pre>           | Displays PoE status for an interface on a switch.                                    |
| show power inline consumption interface-id                        | Displays the PoE consumption for that interface.                                     |
| <pre>show power inline upoe-plus [ interface-id ] [module ]</pre> | Displays the PoE status for an interface that is enabled for 802.3bt-compliant mode. |

Table 3: show Commands for Power Status

| Command                                 | Purpose                                                    |
|-----------------------------------------|------------------------------------------------------------|
| show power inline priority interface-id | Displays the PoE states and priorities for that interface. |

### **Examples**

The following example command displays the PoE status for an 802.3bt enabled interface:

```
Device# show power inline upoe-plus gigabitEthernet 1/0/23
```

| Codes: DS -<br>SP -             |                      | 2              | ure device,<br>set device | SS - Single         | e Signatur          | e device      |                      |      |
|---------------------------------|----------------------|----------------|---------------------------|---------------------|---------------------|---------------|----------------------|------|
| Interface                       | Admin<br>State       | Туре           | Oper-State<br>Alt-A,B     | Power<br>Allocated  | (Watts)<br>Utilized |               | Device               | Name |
| Gi1/0/4<br>Gi1/0/15<br>Gi1/0/23 | auto<br>auto<br>auto | SP<br>SS<br>DS | on<br>on,on<br>on,on      | 4.0<br>60.0<br>45.4 | 3.8<br>10.5<br>26.9 | 1<br>6<br>3,4 | Ieee<br>Ieee<br>Ieee | PD   |

The following are the descriptions of the fields that you see in the output of the **show power inline upoe-plus** command:

Table 4: Fields Displayed in the Output of the show power inline upoe-plus Command

| Field           | Description                                                                                                    |  |
|-----------------|----------------------------------------------------------------------------------------------------|--|
| Туре            | Type of Powered Device: Single Pairset device (SP),<br>Single Signature device (SS), Dual Signature device<br>(DS) |  |
| Oper-State      | The state of each pair on the port                                                                                 |  |
| Power Allocated | Power allocated to the port                                                                                        |  |
| Power Utilized  | Power consumed by the Powered Device on the port.                                                                  |  |
| Class Alt-A, B  | Signal, Spare-pair respectively                                                                                    |  |
| Device Name     | Name of the Powered Device as advertised by CDP.                                                                   |  |

The **show power inline detail** command is enhanced to display 802.3bt-complaint device information such as the Operational Status of the device, IEEE Class of the device, Physical Assigned Class, Allocated Power, (Power) Measured at the port.

Consider a scenario where a Class 5 Single Signature powered device sends a request through LLDP to lower the power allocated by PSE; because of this, the power allocated drops to 30 W. The following is the output of the **show power inline detail** command in such a scenario:

Device# show power inline gigabitEthernet 1/0/29 detail

```
Interface: Gi1/0/29
Inline Power Mode: auto
Operational status (Alt-A,B): on,on
Device Detected: yes
Device Type: Ieee PD
Connection Check: SS
IEEEE Class (Alt-A,B): 5
Physical Assigned Class (Alt-A,B): 5
```

Discovery mechanism used/configured: Ieee and Cisco Police: off Power Allocated Admin Value: 60.0 Power drawn from the source: 30.0 Power available to the device: 30.0 Allocated Power (Alt-A,B): 30.0 Actual consumption Measured at the port(watts) (Alt-A,B): 10.5 Maximum Power drawn by the device since powered on: 10.5 Absent Counter: 0 Over Current Counter: 0 Short Current Counter: 0 Invalid Signature Counter: 0 Power Denied Counter: 0 Power Negotiation Used: IEEE 802.3bt LLDP LLDP Power Negotiation --Sent to PD----Rcvd from PD--Power Type: Type 2 PSE Type 2 PD Primary Power Source: PSE low Power Priority: critical 0 PD 4PID: 1 25.5 Requested Power(W): 25.5 Requested Power ModeA(W): 25.5 Allocated Power ModeA(W): 0.0 40.0 6.5 0.0 25.5 Allocated Power ModeA(W): Requested Power ModeB(W): 0.0 13.0 Allocated Power ModeB(W): 0.0 25.5 PSE Powering Status: 4 pair SS PD Ignore Ignore SS PD Both Alternatives Both Alternatives SS PD Class 2 PD Powering Status: PSE Power Pair ext: DS Class Mode A ext: SS PD DS Class Mode B ext: Class 4 SS Class ext: Class 4 Class 5 Type 3 SS PD Type 3 PSE PSE Type ext: 51.2 PSE Max Avail Power: 51.0 No PSE Auto Class Supp: No PD Auto Class Req: No No PD Power Down Req: No No PD Power Down Time(sec): 0 70 Four-Pair PoE Supported: Yes Spare Pair Power Enabled: Yes

The following is an example of the output where a Dual Signature powered device sends a request to lower the power allocated by the PSE:

Device#show power inline gigabitEthernet 1/0/23 detail

Four-Pair PD Architecture: Shared

Interface: Gi1/0/23 Inline Power Mode: auto Operational status (Alt-A,B): on,on Device Detected: yes Device Type: Ieee PD Connection Check: DS IEEE Class (Alt-A,B): 3,4 Physical Assigned Class (Alt-A,B): 3,4 Discovery mechanism used/configured: Ieee and Cisco Police: off

Power Allocated

```
Admin Value: 60.0

Power drawn from the source: 22.4

Power available to the device: 22.4

Allocated Power (Alt-A,B): 7.0,15.4

Actual consumption

Measured at the port(watts) (Alt-A,B): 2.7,2.7

Maximum Power drawn by the device since powered on: 5.5

Absent Counter: 0

Over Current Counter: 0

Short Current Counter: 0

Invalid Signature Counter: 0

Power Denied Counter: 0
```

| Power Negotiation Used: IEEE | 802 3b+ IIDP      |                   |
|------------------------------|-------------------|-------------------|
| 2                            |                   | Rcvd from PD      |
| Power Type:                  | Type 2 PSE        | Type 2 PD         |
| Power Source:                | Primary           | PSE               |
| Power Priority:              | low               | critical          |
| PD 4PID:                     | 0                 | 1                 |
| Requested Power(W):          | 19.9              | 0.0               |
| Allocated Power(W):          | 19.9              | 0.0               |
| Requested Power ModeA(W):    | 6.5               | 6.5               |
| Allocated Power ModeA(W):    | 6.5               | 13.0              |
| Requested Power ModeB(W):    | 13.0              | 13.0              |
| Allocated Power ModeB(W):    | 13.0              | 25.5              |
| PSE Powering Status:         | 4 pair DS PD      | Ignore            |
| PD Powering Status:          | Ignore            | 2 pair DS PD      |
| PSE Power Pair ext:          | Both Alternatives | Both Alternatives |
| DS Class Mode A ext:         | Class 2           | Class 3           |
| DS Class Mode B ext:         | Class 3           | Class 4           |
| SS Class ext:                | DS PD             | Class 5           |
| PSE Type ext:                | Type 3 PSE        | Type 3 SS PD      |
| PSE Max Avail Power:         | 51.0              | 51.2              |
| PSE Auto Class Supp:         | No                | No                |
| PD Auto Class Req:           | No                | No                |
| PD Power Down Req:           | No                | No                |
| PD Power Down Time(sec):     | 0                 | 70                |

Four-Pair PoE Supported: Yes Spare Pair Power Enabled: Yes Four-Pair PD Architecture: Independent

### The following are sample outputs of the show power inline priority command:

Device# show power inline priority gigabitEthernet 1/0/1

| Interface         |                         | Oper<br>State | Admin<br>Priority | Oper<br>Priority |
|-------------------|-------------------------|---------------|-------------------|------------------|
|                   |                         |               |                   |                  |
| Gi1/0/1           | static                  | on            | 5                 | 7                |
| Priority<br>Prior | Power P<br>ity(Watt<br> |               |                   |                  |
|                   |                         |               |                   |                  |
| 0                 | 0                       |               |                   |                  |
| 1                 | 1440                    |               |                   |                  |
| 2                 | 1440                    |               |                   |                  |
| 3                 | 2880                    |               |                   |                  |
| 4                 | 0                       |               |                   |                  |
| 5                 | 2880                    |               |                   |                  |
| 6                 | 0                       |               |                   |                  |
| 7                 | 0                       |               |                   |                  |

Device# show power inline priority gigabitEthernet 1/0/45 Admin Oper Admin Oper State State Priority Priority Interface Admin Oper ----- ----- ------ ------- ------5 5 Gi1/0/45 auto on Priority Power Per Priority(Watts) -----0 0 1440 1 2 1440 3 2880 4 0 2880 5 6 0 7 0

The following are descriptions of the fields that you see in the output of the **show power inline priority** command:

| Field                        | Description                                  |  |
|------------------------------|----------------------------------------------|--|
| Admin State                  | Administration mode: auto, off, static.      |  |
| Oper State                   | Operating mode: on, off, faulty, power-deny. |  |
| Admin Priotity               | Administration priority level: 0 to 7.       |  |
| Oper Priotity                | Operating priority level: 0 to 7.            |  |
| Power Per<br>Priority(Watts) | Power allocated to the PoE port priorities.  |  |

Table 5: Fields Displayed in the Output of the show power inline priority Command

# **Additional References for Power over Ethernet**

### **Related Documents**

| Related Topic                                                                              | Document Title                                                                            |
|--------------------------------------------------------------------------------------------|-------------------------------------------------------------------------------------------|
| For complete syntax and usage information pertaining to the commands used in this chapter. | See the "Interface and Hardware Commands" section in the <i>Command Reference Guide</i> . |
| For complete information on IEEE 802.3bt standard                                          | See Cisco UPOE+: The Catalyst for Expanded IT-OT Convergence                              |

# **Feature History for Power over Ethernet**

This table provides release and related information for features explained in this module.

These features are available on all releases subsequent to the one they were introduced in, unless noted otherwise.

| Release                           | Feature                                          | Feature Information                                                                                                    |
|-----------------------------------|--------------------------------------------------|----------------------------------------------------------------------------------------------------|
| Cisco IOS XE Everest<br>16.6.1    | Power over Ethernet (PoE)                        | Power over Ethernet<br>(PoE) allows the LAN<br>switching infrastructure to<br>provide power to an<br>endpoint, called a<br>powered device, over a<br>copper Ethernet cable.<br>The following types of<br>end points can be powered<br>through PoE: |
|                                   |                                                  | • A Cisco prestandard powered device                                                                                                    |
|                                   |                                                  | An IEEE<br>802.3af-compliant<br>powered device                                                                                                    |
|                                   |                                                  | An IEEE<br>802.3at-compliant<br>powered device                                                                                                    |
| Cisco IOS XE Gibraltar<br>16.11.1 | Support for IEEE 802.3bt Type 3 PDs (up to 60 W) | The <b>hw-module slot</b><br><b>upoe-plus</b> command was<br>introduced to enable<br>802.3bt-compliant mode<br>on the C9400-LC-48U,<br>and C9400-LC-48UX line<br>cards.                                                                            |
| Cisco IOS XE Gibraltar<br>16.12.1 | Support for IEEE 802.3bt Type 4 PDs (up to 90 W) | 802.3bt-compliant Type 4<br>module, C9400-LC-48H<br>was introduced.                                                                                                    |
| Cisco IOS XE Amsterdam<br>17.3.1  | PoE Power Management                             | PoE Power Management<br>allows port priority to be<br>set on interfaces to<br>determine which interface<br>will shutdown first incase<br>of a power outage.                                                                                        |

| Release                          | Feature | Feature Information                                                  |
|----------------------------------|---------|----------------------------------------------------------------------|
| Cisco IOS XE Bengaluru<br>17.5.1 |         | 802.3bt-compliant Type 4<br>module, C9400-LC-48HN<br>was introduced. |

Use Cisco Feature Navigator to find information about platform and software image support. To access Cisco Feature Navigator, go to http://www.cisco.com/go/cfn.